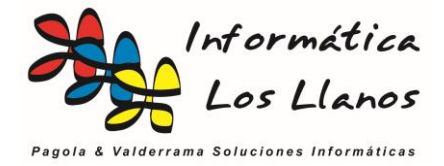

# **SEPA**

## **Introducción a SEPA**

### **¿Qué es sepa?**

La Zona Única de Pagos en euros (SEPA – Single Euro Payments Area) es el área donde ciudadanos, empresas, administraciones públicas y otros agentes económicos podrán realizar pagos electrónicos en euros en Europa, dentro y fuera de las fronteras nacionales, en las mismas condiciones básicas, derechos y obligaciones, de acuerdo con la Directiva 2007/64/CE de Servicios de Pago de la Unión Europea aprobada por el Parlamento Europeo el 13/11/2007.

## **Tipo de cuadernos**

La norma SEPA permite dos tipos de cuadernos, en formato *txt* y en formato *ISO 20022 – XML*. La aplicación sólo desarrolla el último caso, ya que es el formato txt sólo es válido de forma temporal. Además existen dos tipos de cuadernos, *CORE (COR1)* y *B2B.* La aplicación solo desarrolla el tipo CORE, dada las restricciones del formato B2B.

### **Migración a SEPA en domiciliaciones españolas**

La creación de la Zona Única de Pagos en euros implica la substitución de los cuadernos bancarios actuales por los nuevos cuadernos adaptados a los requerimientos y procedimientos SEPA a partir del 1 de febrero de 2014.

A partir del 8 de octubre de 2013 no se podrán compensar operaciones cuyo CCC sea erróneo o incompleto. Excepcionalmente, se podrán compensar las operaciones internas hasta el 01/02/2014.

Para que se realice la transacción, la cuenta del deudor se identifica exclusivamente mediante el código IBAN. El identificador del banco del deudor será el BIC (Bank Internacional Code). Este último no será obligatorio en operaciones nacionales y a partir del 01/02/2016 tampoco en las transfronterizas.

Es imprescindible disponer de una orden de domiciliación-mandato para cada uno de sus clientes deudores. Esto es así desde la entrada en vigor de la ley de servicios de pago en 2009.

El detalle del Concepto del adeudo se reduce de 600 posiciones a un máximo de 140 caracteres.

En un mismo fichero puede haber adeudos con distintos vencimientos e incluso a distintos países (Zona SEPA).

Las órdenes de domiciliación firmadas que tenga hasta el 01/02/2014, conservarán enteramente su validez en SEPA para el esquema básico o CORE si mantiene las siguientes reglas de conversión:

El acreedor debe mantener la referencia única del mandato SEPA en base a la referencial actual de domiciliación.

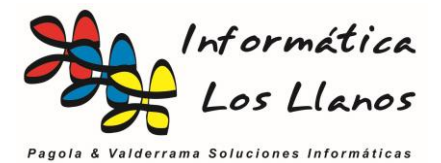

- El tipo de pago será siempre RCUR-Recurrente.
- La fecha de firma de mandato deberá ser 31-10-2009.
- El Identificador del Acreedor (AT-02) se formará con el NIF-SUFIJO de los adeudos actuales, anteponiendo al mismo el código de país ES y dos dígitos de control.

## **Ley 16/2009 - Servicios de Pago**

Desde la entrada en vigor de la Ley 16/2009 de 13 de noviembre de Servicios de Pago, la orden de domiciliación o mandato es un documento que el acreedor debe formalizar con todos y cada uno de sus deudores previamente a la presentación del primer adeudo y por el cual el deudor presta su consentimiento al acreedor para que este inicie el cobro de los adeudos y a su vez autoriza a la entidad del deudor a cargar en su cuenta los adeudos presentados al cobro por la entidad del acreedor.

Esta norma está vigente desde 2009 y afecta principalmente al tiempo que dispone el deudor para la devolución de los recibos, siendo 58 días si se dispone de la orden de domiciliación o mandato, y 13 meses si no se dispone. Existe una confusión entre la entrada en vigor de la normativa SEPA y le obligatoriedad del mandato, cuando esto último está vigente desde 2009.

Existen múltiples formatos predefinidos para la emisión de este documento, y la propia aplicación dispone de uno predefinido.

Es importante recalcar la obligatoriedad de incluir un identificador de mandato, que se deberá mantener para una correcta migración del sistema actual al sistema del cuaderno SEPA. Actualmente es el código de cliente para los usuarios de la aplicación.

También es de carácter obligatorio la fecha de firma. Para la migración, se establece como fecha de firma el 31/10/2009, pero según se vayan recabando mandatos con una nueva fecha será necesario actualizarla en la ficha del cliente.

Los mandatos no se pueden solicitar ni almacenar en formato digital (mail, fax, pdf, etc.), siendo obligaría una copia original del mandato.

Cuando se produzca una modificación en los datos del mandato, se deberá solicitar una nueva firma que contenga dichas modificaciones, y se deberá adjuntar al mandato original, manteniendo ambos documentos. En este caso, no será necesario cambiar la fecha de firma del mandato en la ficha del cliente.

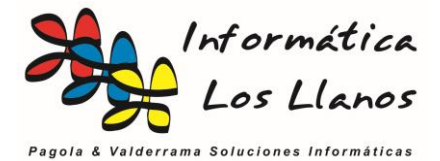

## **Gestión de SEPA en aplicación GN50 – Configuraciones básicas**

La versión 5.1.1.7 de la aplicación está prepara para la gestión de ficheros de adeudos SEPA en formato XML. Para el correcto funcionamiento de este tipo de archivos es necesario tener en cuenta una serie de consideraciones:

- Los datos de la empresa (RAZON SOCIAL, CIF, DIRECCION) deben estar debidamente cumplimentados
- Los datos de las cuentas bancarias deben estar en formato IBAN
- Los datos del banco donde se generan las remesa (IBAN, BIC, SUFIJO e identificador de la empresa AT-02) debe estar debidamente cumplimentados

Parte de esta información se gestiona de forma manual y parte de forma automatizada mediante las herramientas que proporciona la aplicación.

## **Datos de la empresa**

Desde el menú *Empresa – Configurar Empresa* se pueden acceder a los datos de la empresa.

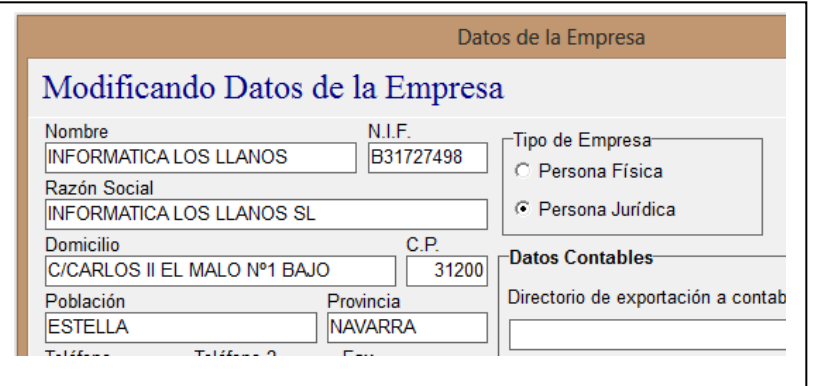

Es obligatorio el uso de mayúsculas para el campo de RAZON SOCIAL y NIF, así como evitar el uso de caracteres especiales, tales como  $\tilde{N}$ , puntos, comas, comillas,  $\omega$ , &, etc., ya que los formatos XML no los soportan. El campo NIF debe estar limpio de caracteres como guiones, barras, etc. usando únicamente las letras y números que lo componen. De todas formas, el propio sistema se encargará de hacer las correcciones pertinentes en el momento de la emisión de las remesa. Se requieren los datos de dirección.

### **Datos de las cuentas bancarias en formato IBAN y código BIC**

Para todos los números de cuenta de los clientes a los que se desee emitir un recibo en formato SEPA se requiere el formato IBAN, definido por el país según normativa (ES), continuado de dos dígitos de control y los veinte dígitos de cuenta actuales.

Este dato se puede insertar de forma manual o mediante una herramienta que convierte el número de cuenta convencional en formato IBAN.

Otro elemento a tener en cuenta es el código BIC o SWITF asociado a la entidad del cliente. Básicamente es un identificador internacional asociado a cada entidad. Por ejemplo, **CAIXABANK, S.A**. cuya entidad es 2100, le corresponde el BIC **CAIXESBBXXX**, a **CAJA RURAL DE NAVARRA** el BIC **BCOEESMM008**, y así para todos los bancos operativos en el sistema SEPA.

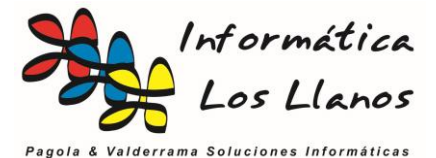

Tanto el IBAN como el BIC se pueden obtener igualmente en Internet en la página web [www.sepaesp.es](http://www.sepaesp.es/) y mediante las herramientas que distribuyen los bancos a sus clientes.

Dados los últimos procesos de fusión de entidades, muchas han desaparecido. Un ejemplo de ello es CAJA NAVARRA. Todos sus clientes disponen de un número de cuenta cuya entidad es 2054, que tras la fusión con CAIXA BANK se convertido en 2100. Esto es muy importante, ya que los números de cuenta asociados a entidades no registradas dejarán de funcionar.

Para solucionar este problema, el programa dispone de una tabla donde almacena un grupo de correspondencias entre entidades y códigos BIC nacionales. No están todos, sólo una pequeña parte con un uso más habitual en esta zona, pero es editable, permitiendo añadir más entidades. Cualquier herramienta de la aplicación que calcula números IBAN consulta en esta tabla, para validar la entidad bancaria, y de dicha forma actuar como elemento de control de entidades bancarias válidas.

## **Gestión de la tabla BIC y re-asignación en bloque de IBAN**

Desde el menú Procesos – Reasignar IBAN BIC se accede a la siguiente ventana

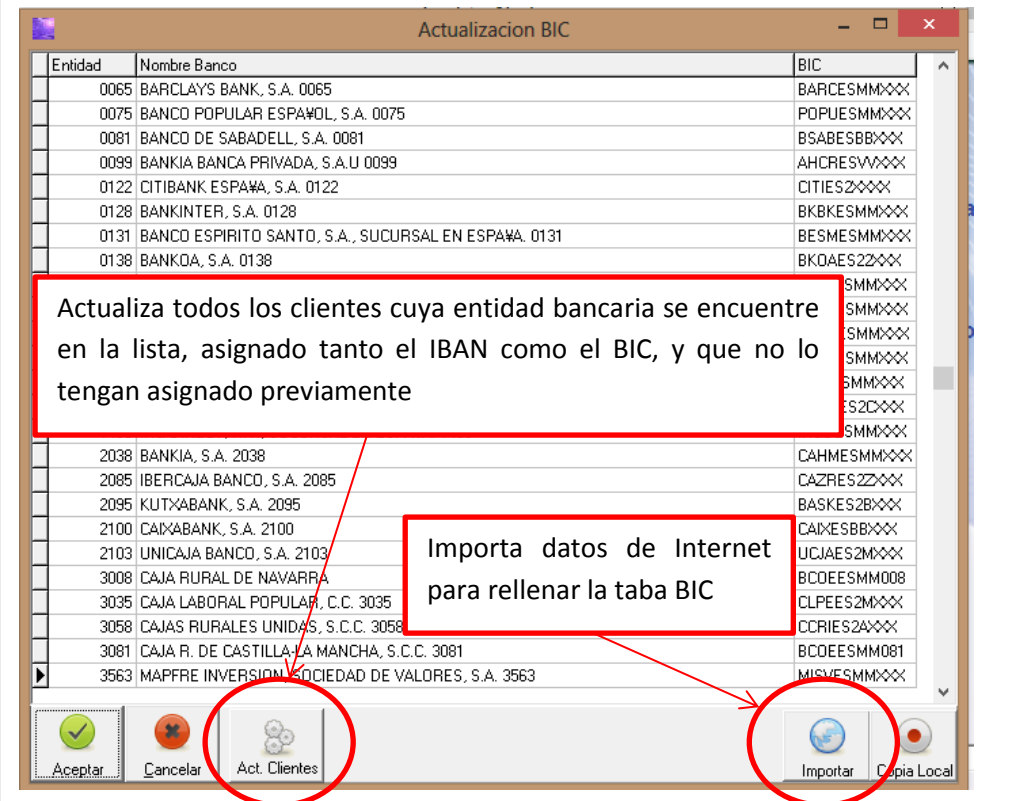

El funcionamiento del sistema es sencillo. La primera vez que accedemos a la ventana, los datos están vacíos. El primer paso es *Importar*, que accederá a Internet y se descargarán datos en la tabla. Una vez tenemos datos en la tabla, la utilidad *Act. Clientes*, recorrerá toda la lista de cliente, buscará los que tienen un número de cuenta cuya entidad esté en la tabla y les asignará de forma automática tanto el número IBAN como el BIC.

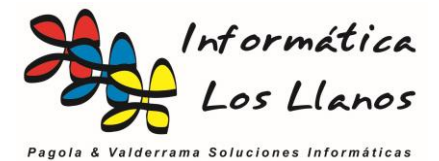

Si posteriormente añadimos una nueva entidad (simplemente se accede al final de la tabla y se añade un registro como en una hoja de Excel), al volver a pulsar en *Act. Clientes*, es sistema repetirá la operación sólo para los clientes que no tengan IBAN.

Hay que tener en cuenta que este proceso puede ser largo, y que requiere acceso exclusivo a la aplicación. Es muy importante indicar que si se *cancela* o se pulsa en la *'X'*, se revertirán todas las operaciones.

#### **Datos y utilidades en la ficha del cliente**

En la ficha del cliente existen una serie de campos importantes para la gestión de remesas en formato SEPA XML, así como utilidades que facilitan las tareas para el mantenimiento de dichos campos.

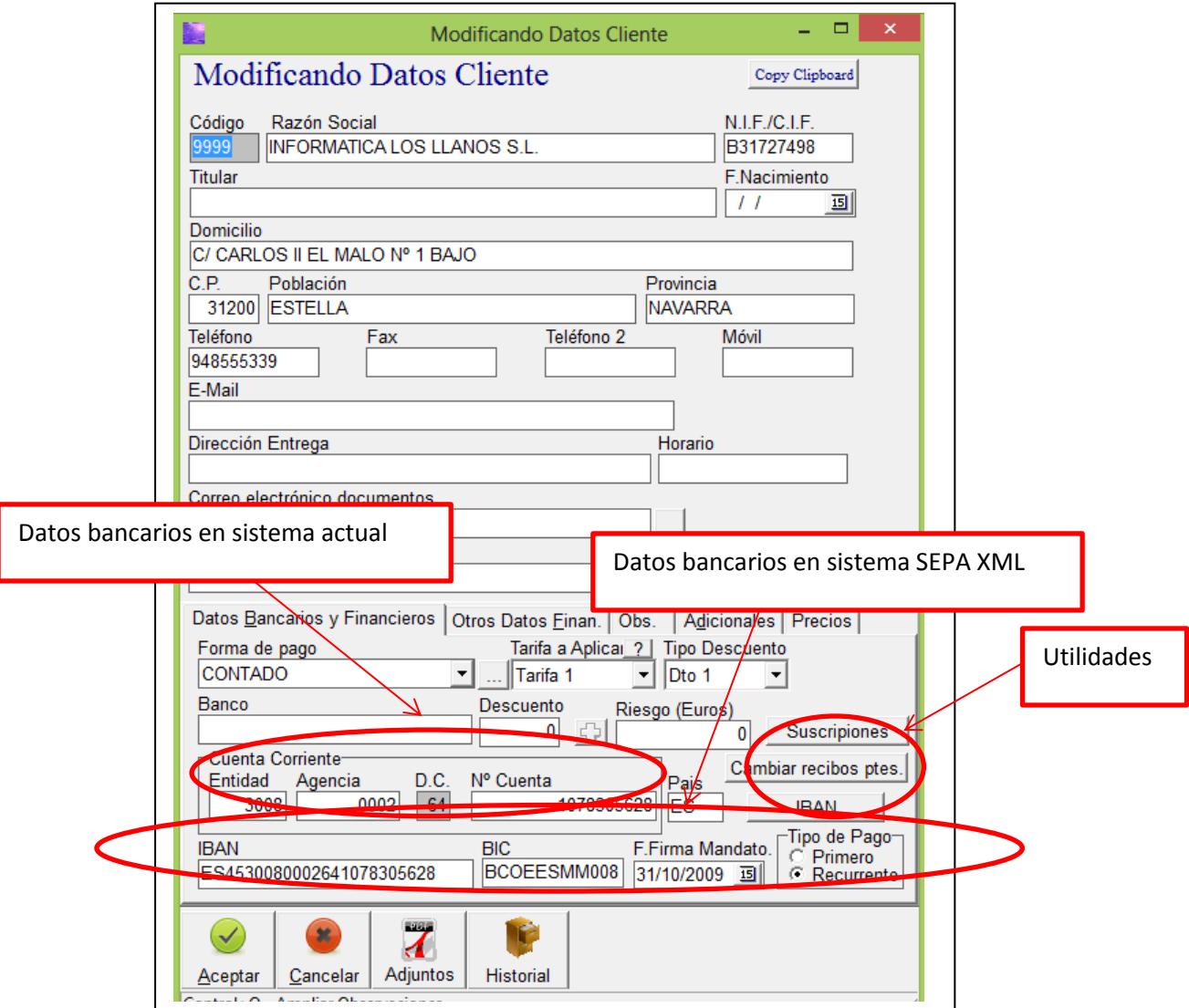

A continuación se describen los campos, así como sus funciones dentro de la estructura SEPA

 **Cuenta corriente**: Este es el campo heredado del sistema anterior. La única utilidad que tiene es la de migrar los datos anteriores al sistema SEPA, así como datos

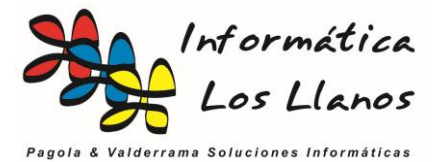

necesario para el funcionamiento de la herramienta IBAN, que obtiene el IBAN y el BIC a partir de este campo.

- **País**: El valor de este campo es obligatorio. Determina el valor del país del cliente, normalmente *ES* para España, según la codificación ISO 3166-1. Se establece por defecto cuando insertamos un nuevo cliente
- **IBAN**: Es el nuevo valor de cuenta corriente del cliente para la emisión de ficheros SEPA. Se puede insertar de forma manual o mediante la herramienta IBAN, que a partir de los datos de la cuenta corriente y el país, obtiene el IBAN correspondiente.
- **BIC**: Este campo es el identificador de entidad según el organismo SWITF. No es de carácter obligatorio para transferencias nacionales, pero se obtiene de forma automática con la herramienta BIC.
- **Fecha Firma Mandato**: Este campo es muy importante, además de ser de carácter obligatorio para la emisión de ficheros SEPA. Indica la fecha en la que el cliente firma el mandato para la emisión de recibos. En la migración, para los clientes que tenían número de cuenta, la fecha de firma de mandato es 31/10/2009. En el caso de disponer de mandatos firmados con otra fecha o conseguir nuevos mandatos, será necesario actualizar dicho valor. Cuando se crea un cliente nuevo, o se inserta un número de cuenta en un cliente existente, el valor inicial de la fecha de mandato está vacío. Es necesario actualizar dicha fecha a la nueva orden de domiciliación o mandato.
- **Tipo de pago**: Indica el tipo de pago dentro de una secuencia de pagos. La primera vez que emitimos una remesa a un cliente, el tipo de pago debe ser *Primero (FRST)*. Para el resto de pago debe ser *Recurrente (RCUR)*. Para todos aquellos clientes de los que se dispone número de cuenta en la migración, se entiende que ya se han emitido remesas con dichos datos, por lo que al ser una migración en todos estos casos el tipo de pago es RCUR. El valor de este campo se mantiene de forma automática, es decir, cuando emitimos una remesa a un cliente con tipo de pago FRST, el sistema cambia de forma automática al valor RCUR para el resto de recibos. De todas formas, el campo es editable para permitir la corrección de posibles errores.
- **Referencia del mandato**: La referencia del mandato es el identificador único que tiene cada orden de domiciliación o mandato. Hasta ahora, ese valor se obtiene a partir del código de cliente. Para el correcto funcionamiento del sistema, es valor debe ser el mismo. Para el cliente 1, la referencia de mandato es 000000000001. Como es un campo calculado, no se ve en la ficha del cliente.
- **Herramienta IBA**N: Se usa mediante el botón con el mismo nombre. Su función es obtener el IBAN y el BIC a partir de número de cuenta de 20 dígitos. Es importante indicar que si la entidad no está definida en la tabla BIC el sistema da un error. Para corregirlo es necesario añadir la entidad a la tabla BIC, siempre y cuando sea una entidad registrada. En el caso de tratarse de una entidad absorbida, será necesario solicitar al cliente el nuevo número de cuenta.
- **Herramienta Cambiar Rec. Pendientes:** Cuando se inserta por primera vez o se cambia un número de cuenta en un cliente, por defecto no se actualiza en los recibos del cliente emitidos anteriormente. El cálculo o cambio del IBAN implica precisamente eso. Si se desea actualizar los recibos pendientes de pago a nuevo número de cuenta

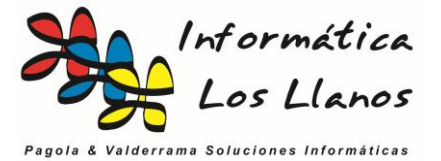

es necesario ejecutar esta herramienta. La misma herramienta está disponible en el recibo y las remesas.

## **Datos y utilidades en la ficha del cliente**

Al igual que en el cliente, es necesario cumplimentar los datos en el banco donde se emiten las remesas.

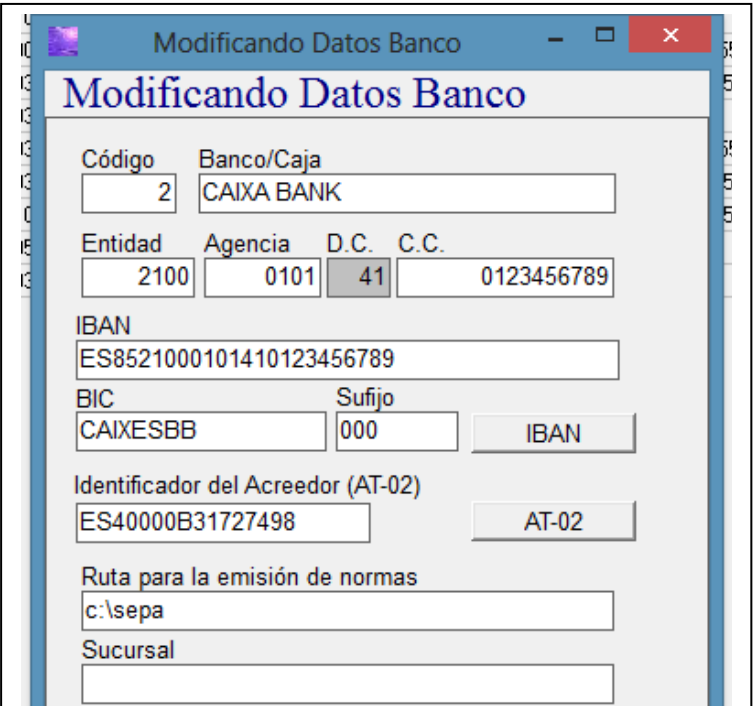

Los datos importantes en la ficha del banco son los siguientes:

- **IBAN**: Es el nuevo valor de cuenta corriente del cliente para la emisión de ficheros SEPA. Se puede insertar de forma manual o mediante la herramienta IBAN, que a partir de los datos de la cuenta corriente y el país, obtiene el IBAN correspondiente.
- **BIC**: Este campo es el identificador de entidad según el organismo SWITF. No es de carácter obligatorio para transferencias nacionales, pero se obtiene de forma automática con la herramienta BIC.
- **SUFIJO**: Este valor lo proporciona la entidad bancaria y es de carácter obligatorio para la emisión de ficheros SEPA. Se denomina código comercial.
- **Identificador del acreedor**: Este campo representa el identificador de la empresa en la entidad bancaria. También es de carácter obligatorio y lo proporciona la entidad bancaria. También es posible calcularlo con la utilidad AT-02, aunque es recomendable cotejarlo con los proporcionados con el banco.
- **Ruta para la emisión de normas**: Este campo indica la ruta física del ordenador donde se almacenan los ficheros XML generados en las remesas de esta entidad. Es de carácter obligatorio, y debe existir.

# **Gestión de SEPA en aplicación GN50 – Operativa de trabajo**

Una vez establecidas las configuraciones básicas en los datos de la empresa, clientes y bancos, la operativa de trabajo se centra en los recibos y la emisión de remesas.

7

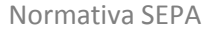

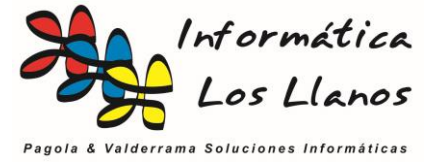

#### **Recibos**

Tal y como se hace hasta el momento, las facturas generan recibos a partir de la forma de pago que tenga asociada la misma, con la diferencia que en los recibos se adjunta la información adicional del IBAN correspondiente al cliente.

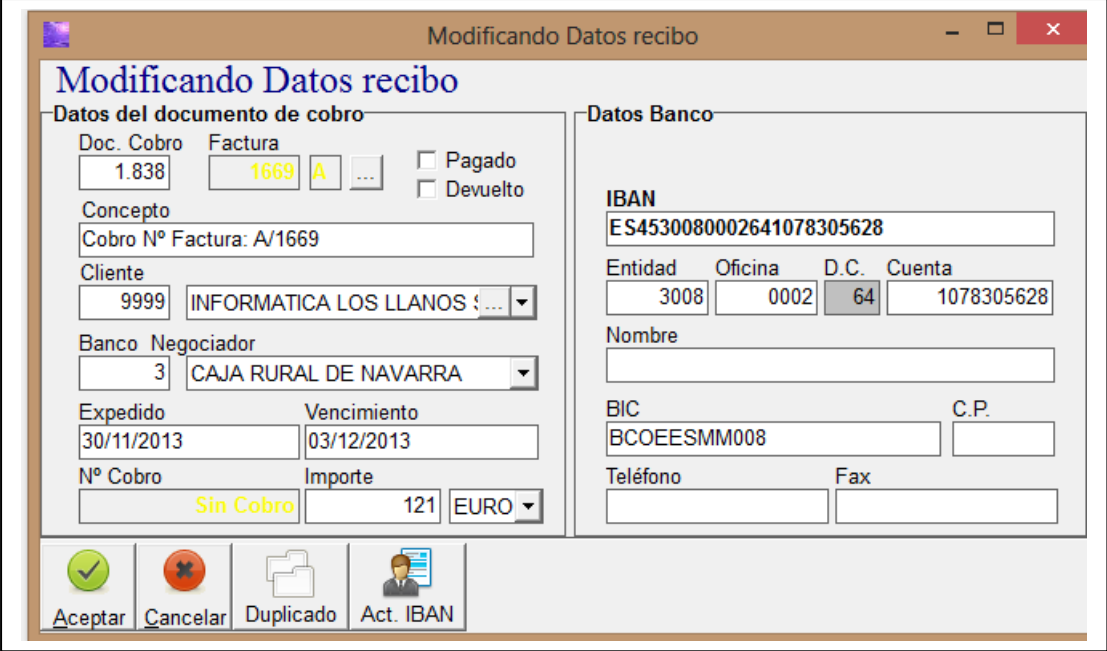

Como se puede observar dentro del recibo existen dos nuevos campos, el IBAN y el código BIC del cliente. Estos datos son locales al recibo, lo que significa que si se cambia el IBAN en un cliente no afectará a los recibos emitidos previamente. Para actualizar este dato existe la herramienta *Act. IBAN*, que vuelve a recopilar el datos del cliente y lo reasigna al recibo.

Esto es importante, porque después de la migración, el datos de IBAN no se aplica a los recibos generados previamente, y será necesario reasignarlo en cada caso, bien mediante esta herramienta o desde la gestión de la remesa, tal y como se explicará posteriormente.

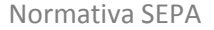

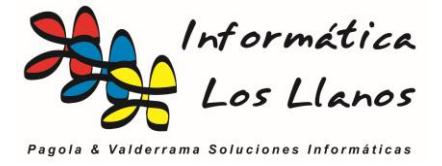

#### **Remesas**

El proceso de creación de remesas es el mismo que se utiliza actualmente. Una vez creada la remesa, la ventana de gestión de la misma cambia para la adaptación al nuevo formato de ficheros mediante la normativa SEPA.

A continuación se muestran dos ejemplos de cómo podemos gestionar una nueva remesa

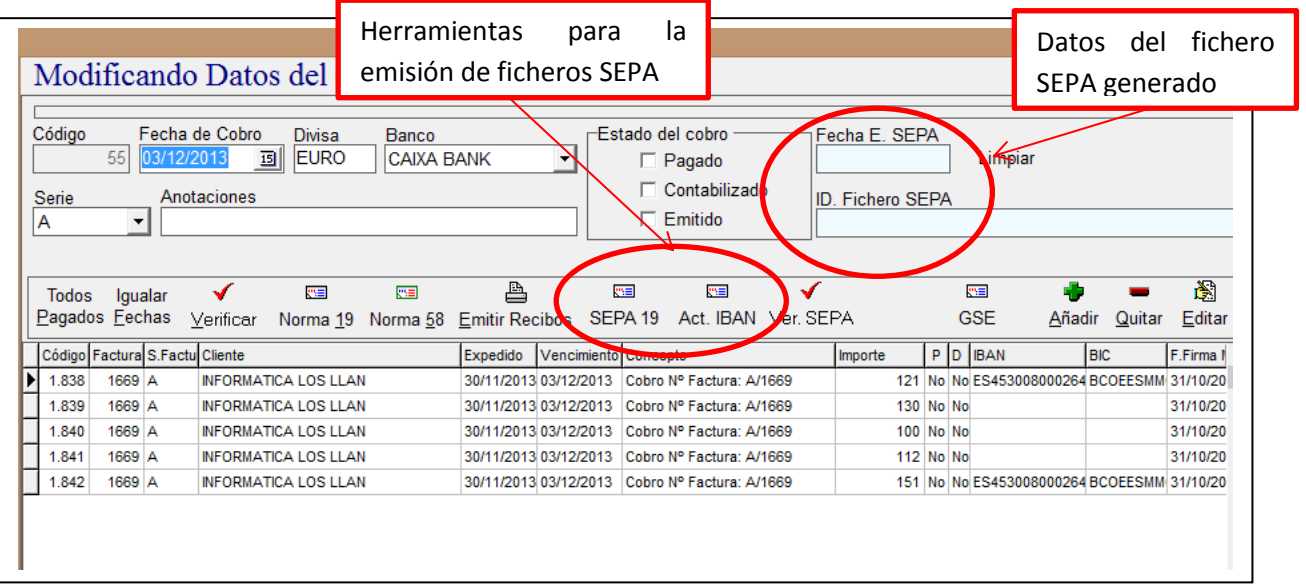

Lo primero que podemos ver en este formulario son los nuevos campos que se añaden respecto al formato anterior en la lista de recibos.

- **IBAN**: Número de cuenta en formato IBAN vinculada al recibo
- **BIC**: Código de entidad del recibo
- **F.Firma del Mandato**: Fecha de firma de mandato en el cliente.

Tanto el IBAN como la fecha de firma de mandato son obligatorio para la emisión del fichero en formato SEPA.

En el ejemplo actual, se puede ver como dos recibos tienen IBAN y tres no. Si intentáramos generar la remesa, obtendríamos errores. En el formulario disponemos de la herramienta *Act. IBAN*. Su función es actualizar el número de cuenta IBAN en todos los recibos según los datos de la ficha del cliente.

Otra de las características de las remesas SEPA es que se pueden emitir **remesas de recibos con distinta fecha de vencimiento**. Anteriormente, el campo *Fecha del Cobro* se usaba para determinar la fecha cuando se hacía efectiva la remesa. A partir de ahora, el dato de fecha de la remesa se obtiene a partir de la fecha de vencimiento del recibo, agrupando por este campo. Con respecto a la fecha de vencimiento, la norma establece que los recibos se podrán presentar un día antes de su fecha de vencimiento, antes de las 15:00 horas.

Una vez establecidos estos datos conforme a norma, se pueden generar ficheros SEPA sin errores, para lo cual disponemos de los siguientes campos y herramientas

9

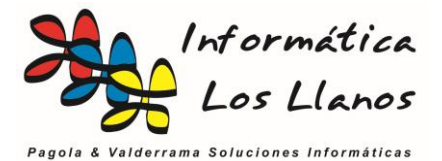

- **Fecha E. Sepa**: Fecha de emisión del fichero SEPA. No tiene por qué coincidir con la fecha de vencimiento de los recibos, pero tiene que ser al menos un día antes de su vencimiento. Se calcula automáticamente
- **ID. Fichero SEPA**: Identificación de uso interno de fichero SEPA. Único y autogenerado.
- **Limpiar**: Herramienta que vacía estos datos si se requieren corregir errores en la emisión de un determinado fichero.
- **SEPA 19**: Herramienta que muestra el proceso para la generación de un nuevo fichero.
- **Ver. Fecha**: hace una verificación previa del estado de la remesa para su emisión en formato SEPA.

A continuación se muestra un nuevo gráfico de la remesa corregida y con distintas fechas de cobro en función de la configuración de los recibos.

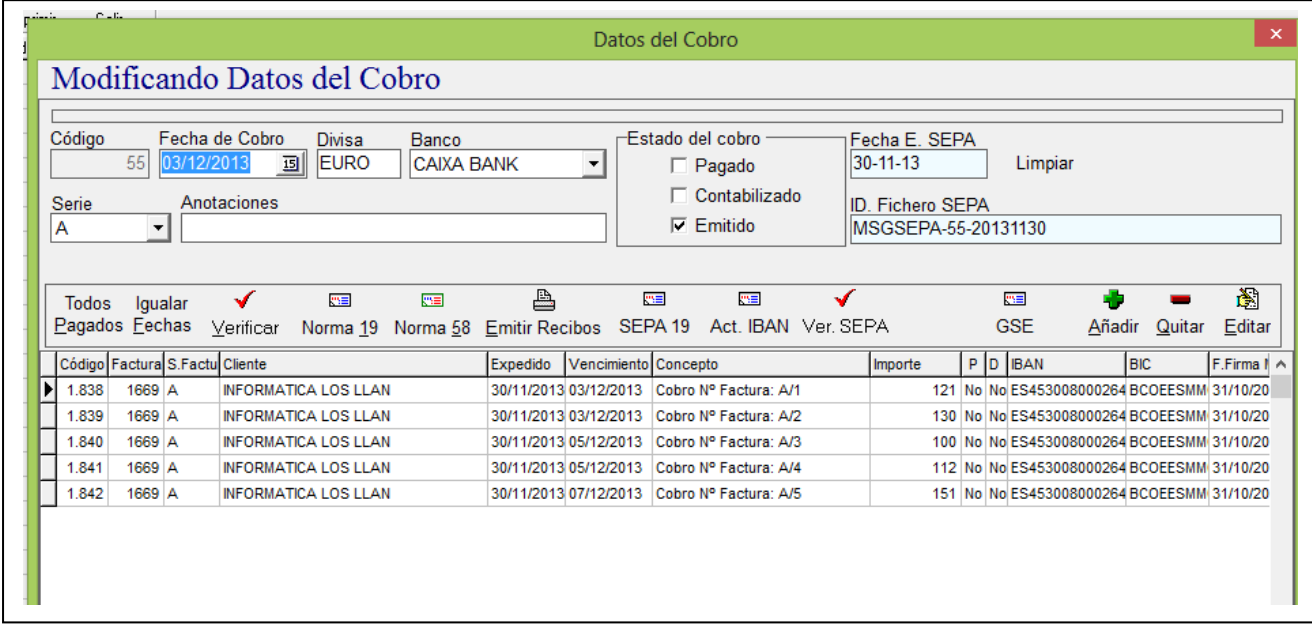

Como se puede ver, todos los recibos tienen **IBAN** y **fecha de firma de mandato**. Además, la fecha de emisión SEPA es anterior a la fecha de vencimiento más baja de la lista de los recibos. El campo fecha de Cobro queda en el formulario para mantener la coherencia con el sistema antiguo de emisión de remesas.

En la lista de recibos se puede ver que tenemos recibos con tres fechas de vencimiento, 3/12/2013, 5/12/2013 y 7/12/2013. Según esta configuración, se emitirá una remesa con todos recibos pero con tres fechas de cobro distintas.

**NOTA IMPORTANTE**: Según la configuración de la remesa y del contracto en nuestra entidad bancaria, la emisión de remesas con distinta fecha puede trasladar el cobro de toda la remesa a la última fecha de vencimiento. Para asegurarse del correcto funcionamiento de este servicio, se recomienda hacer una prueba previa con pocos recibos. También se puede optar

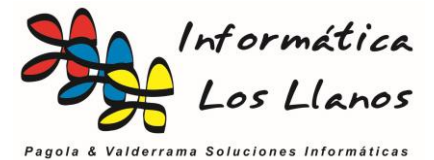

por la emisión de remesas con todos los recibos agrupados en una única fecha, tal y como se venía haciendo en la norma 19.

## **Gestión del fichero SEPA**

Si todos los datos está correcto, para emitir un fichero en formato SEPA sólo tenemos que pulsar en el botón **SEPA 19** del formulario de la remesa, mediante el cual accederemos al siguiente formulario:

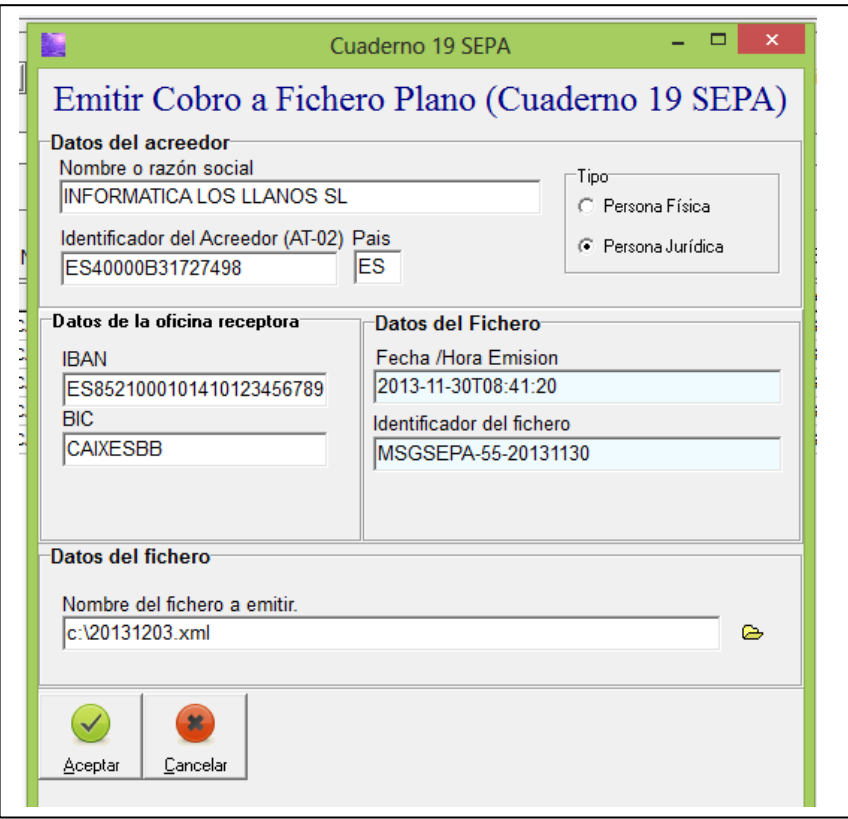

Este formulario sólo permite aceptar para generar el fichero o cancelar. Todos los datos son informativos, y los recopila de cada uno de los apartados anteriormente.

Sólo se puede modificar la ruta y nombre del fichero que genera, que por defecto es la fecha en formato YYYY-MM-DD más la extensión XML.

En el caso de encontrar errores, el sistema nos informará para su corrección.

Una vez generada la remesa, y mediante las herramientas que pone a nuestra disposición cada una de las entidades bancarias (banca electrónica), se podrán *subir* dichas remesa para su ejecución.